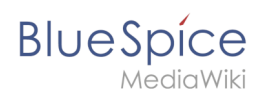

# Inhaltsverzeichnis

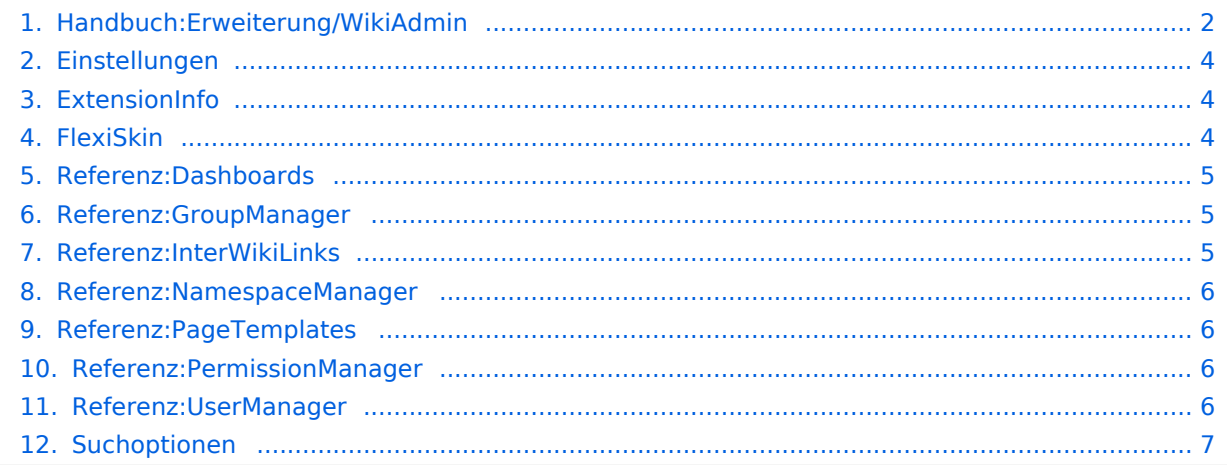

<span id="page-1-0"></span>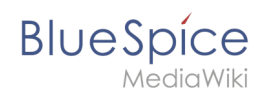

# Erweiterung/WikiAdmin

#### Inhaltsverzeichnis

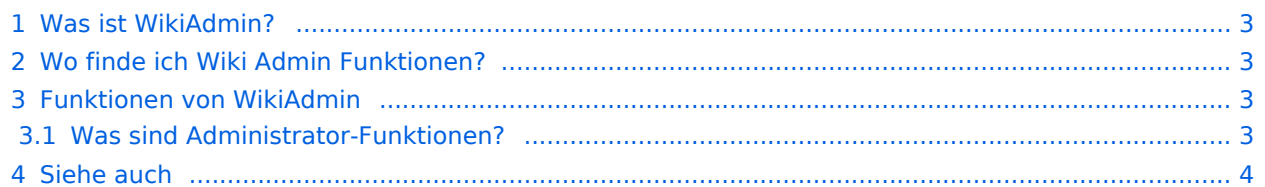

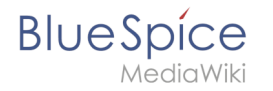

Diese Erweiterung wurde bis Version 2.27 verwendet und ist kein Bestandteil von BlueSpice 3.

#### <span id="page-2-0"></span>Was ist WikiAdmin?

**WikiAdmin** ist ein Unterpunkt (Reiter in der linken Navigation), in dem ein Administrator spezielle Admin-Funktionen finden kann.

#### <span id="page-2-1"></span>Wo finde ich Wiki Admin Funktionen?

Einen Überblick über die wichtigsten Administrationsfunktionen finden Sie auch auf der Spezialseite "WikiAdmin". Bitte gehen Sie auf Special:WikiAdmin um diese Seite zu öffnen.

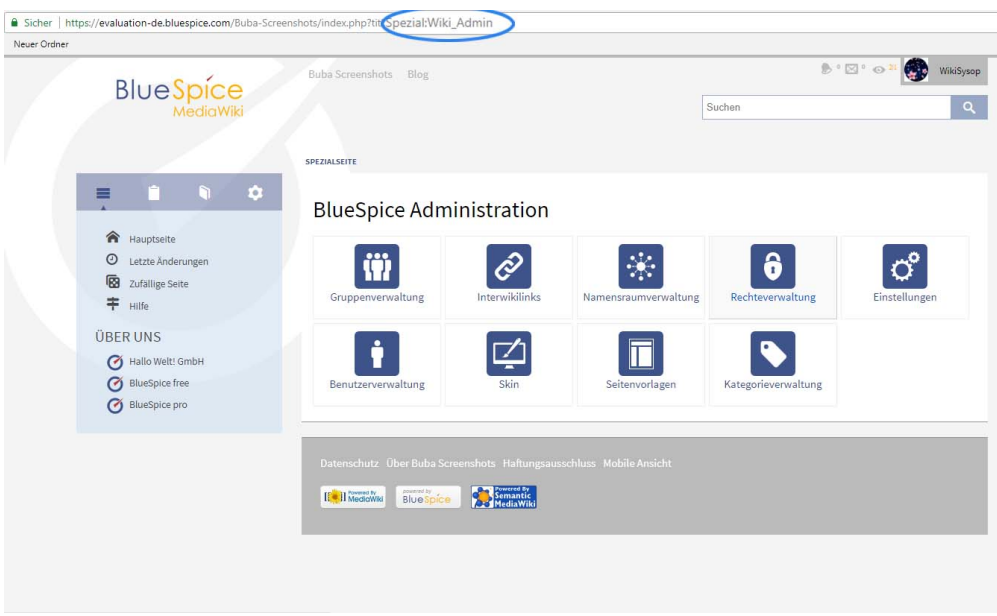

#### <span id="page-2-2"></span>Funktionen von WikiAdmin

Im Wiki-Admin-Bereich finden Sie Funktionen, die nur von Administratoren genutzt werden können. Die Links in der Sidebar sind alphabetisch geordnet.

#### <span id="page-2-3"></span>**Was sind Administrator-Funktionen?**

- [Erweiterungen:](#page-3-1) Diese Seite zeigt Ihnen jede installierte Erweiterung und informiert Sie über die aktuelle Version jeder Erweiterung.
- [Gruppenmanager](#page-4-1): Hier können Sie Gruppen hinzufügen und verwalten.
- [Interwiki links:](#page-4-2) Auf dieser Seite finden Sie den InterWiki-Manager, in dem Sie InterWiki-Links (Links zu einem anderen Wiki, z.B. Wikipedia) erstellen, konfigurieren oder löschen können.
- [Namensraummanager:](#page-5-0) Erstellen Sie neue Namensräume und verwalten Sie diese auf dieser Seite.
- [Erlaubnismanager:](#page-5-2) Verwalten Sie hier alle Rechte z.B. für Gruppen und Namensräume.

# **BlueSpice**

- [Einstellungen:](#page-3-0) Hier können viele Einstellungen vorgenommen werden, z.B. ob ihr Wiki von jedem oder nur für registrierte Benutzer zugänglich ist.
- **[Benutzer Manager:](#page-5-3) Diese Seite bietet Ihnen die Möglichkeit, neue Benutzer hinzufügen,** Gruppenmitgliedschaften zu verwalten und Passwörter zu vergeben.
- **[Skin](#page-3-2): Ändern Sie den Skin Ihres Wikis.**
- [Dashboard:](#page-4-0) Erstellen Sie Ihr persönliches Admin-Dashboard.
- [Seitenvorlage](#page-5-1): Auf dieser Seite können Sie neue Seitenvorlage einbinden und bereits vorhandene Vorlagen löschen.
- **Guchoptionen: Einstellungen für die Suche.**

#### <span id="page-3-3"></span>Siehe auch

Unsere [Referenz-Seite](https://de.wiki.bluespice.com/w/index.php?title=WikiAdmin&action=view).

So bezeichnet man die Navigation in einem MediaWiki.

("Instrumententafel" oder "Armaturenbrett"). Hier werden wichtige Informationen auf einer Seite zusammengefasst. Diese Seite dient als Einstiegspunkt für Nutzer zu tiefergehenden Informationen. Das Dashboard ist meist nutzerspezifisch und kann daher individuell angepasst werden.

## <span id="page-3-0"></span>**Einstellungen**

Weiterleitung nach:

[Benutzereinstellungen](https://de.wiki.bluespice.com/wiki/Benutzereinstellungen)

**Weiterleitung(Redirect):** Automatische Weiterleitungen helfen, Duplikate und inhaltlichen Wildwuchs zu vermeiden. Weiterleitungen werden z.B. für Seiten eingerichtet, deren Inhalte veraltet sind, die nicht mehr gebraucht werden oder mit den Inhalten anderer Seiten übereinstimmen. Sie verweisen in der Regel auf die aktuellste Beschreibung eines Themas und vermeiden unnötige Arbeit im Fall von Ab-kürzungen, Synonymen, Plural/Singular-Duplikaten, Umbenennungen oder Verschiebungen.

# <span id="page-3-1"></span>**ExtensionInfo**

Weiterleitung nach:

[Archive:ExtensionInfo](https://de.wiki.bluespice.com/wiki/Archive:ExtensionInfo)

<span id="page-3-2"></span>**Weiterleitung(Redirect):** Automatische Weiterleitungen helfen, Duplikate und inhaltlichen Wildwuchs zu vermeiden. Weiterleitungen werden z.B. für Seiten eingerichtet, deren Inhalte veraltet sind, die nicht mehr gebraucht werden oder mit den Inhalten anderer Seiten übereinstimmen. Sie verweisen in der Regel auf die aktuellste Beschreibung eines Themas und vermeiden unnötige Arbeit im Fall von Ab-kürzungen, Synonymen, Plural/Singular-Duplikaten, Umbenennungen oder Verschiebungen.

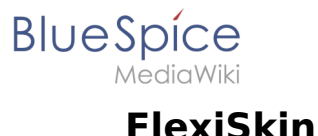

Weiterleitung nach:

[Handbuch:Erweiterung/FlexiSkin](https://de.wiki.bluespice.com/wiki/Handbuch:Erweiterung/FlexiSkin)

**Weiterleitung(Redirect):** Automatische Weiterleitungen helfen, Duplikate und inhaltlichen Wildwuchs zu vermeiden. Weiterleitungen werden z.B. für Seiten eingerichtet, deren Inhalte veraltet sind, die nicht mehr gebraucht werden oder mit den Inhalten anderer Seiten übereinstimmen. Sie verweisen in der Regel auf die aktuellste Beschreibung eines Themas und vermeiden unnötige Arbeit im Fall von Ab-kürzungen, Synonymen, Plural/Singular-Duplikaten, Umbenennungen oder Verschiebungen.

#### <span id="page-4-0"></span>**Referenz:Dashboards**

Weiterleitung nach:

[Referenz:BlueSpiceDashboards](https://de.wiki.bluespice.com/wiki/Referenz:BlueSpiceDashboards)

**Weiterleitung(Redirect):** Automatische Weiterleitungen helfen, Duplikate und inhaltlichen Wildwuchs zu vermeiden. Weiterleitungen werden z.B. für Seiten eingerichtet, deren Inhalte veraltet sind, die nicht mehr gebraucht werden oder mit den Inhalten anderer Seiten übereinstimmen. Sie verweisen in der Regel auf die aktuellste Beschreibung eines Themas und vermeiden unnötige Arbeit im Fall von Ab-kürzungen, Synonymen, Plural/Singular-Duplikaten, Umbenennungen oder Verschiebungen.

### <span id="page-4-1"></span>**Referenz:GroupManager**

Weiterleitung nach:

[Referenz:BlueSpiceGroupManager](https://de.wiki.bluespice.com/wiki/Referenz:BlueSpiceGroupManager)

**Weiterleitung(Redirect):** Automatische Weiterleitungen helfen, Duplikate und inhaltlichen Wildwuchs zu vermeiden. Weiterleitungen werden z.B. für Seiten eingerichtet, deren Inhalte veraltet sind, die nicht mehr gebraucht werden oder mit den Inhalten anderer Seiten übereinstimmen. Sie verweisen in der Regel auf die aktuellste Beschreibung eines Themas und vermeiden unnötige Arbeit im Fall von Ab-kürzungen, Synonymen, Plural/Singular-Duplikaten, Umbenennungen oder Verschiebungen.

### <span id="page-4-2"></span>**Referenz:InterWikiLinks**

Weiterleitung nach:

● [Referenz:BlueSpiceInterWikiLinks](https://de.wiki.bluespice.com/wiki/Referenz:BlueSpiceInterWikiLinks)

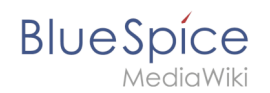

**Weiterleitung(Redirect):** Automatische Weiterleitungen helfen, Duplikate und inhaltlichen Wildwuchs zu vermeiden. Weiterleitungen werden z.B. für Seiten eingerichtet, deren Inhalte veraltet sind, die nicht mehr gebraucht werden oder mit den Inhalten anderer Seiten übereinstimmen. Sie verweisen in der Regel auf die aktuellste Beschreibung eines Themas und vermeiden unnötige Arbeit im Fall von Ab-kürzungen, Synonymen, Plural/Singular-Duplikaten, Umbenennungen oder Verschiebungen.

## <span id="page-5-0"></span>**Referenz:NamespaceManager**

Weiterleitung nach:

[Referenz:BlueSpiceNamespaceManager](https://de.wiki.bluespice.com/wiki/Referenz:BlueSpiceNamespaceManager)

**Weiterleitung(Redirect):** Automatische Weiterleitungen helfen, Duplikate und inhaltlichen Wildwuchs zu vermeiden. Weiterleitungen werden z.B. für Seiten eingerichtet, deren Inhalte veraltet sind, die nicht mehr gebraucht werden oder mit den Inhalten anderer Seiten übereinstimmen. Sie verweisen in der Regel auf die aktuellste Beschreibung eines Themas und vermeiden unnötige Arbeit im Fall von Ab-kürzungen, Synonymen, Plural/Singular-Duplikaten, Umbenennungen oder Verschiebungen.

## <span id="page-5-1"></span>**Referenz:PageTemplates**

Weiterleitung nach:

[Referenz:BlueSpicePageTemplates](https://de.wiki.bluespice.com/wiki/Referenz:BlueSpicePageTemplates)

**Weiterleitung(Redirect):** Automatische Weiterleitungen helfen, Duplikate und inhaltlichen Wildwuchs zu vermeiden. Weiterleitungen werden z.B. für Seiten eingerichtet, deren Inhalte veraltet sind, die nicht mehr gebraucht werden oder mit den Inhalten anderer Seiten übereinstimmen. Sie verweisen in der Regel auf die aktuellste Beschreibung eines Themas und vermeiden unnötige Arbeit im Fall von Ab-kürzungen, Synonymen, Plural/Singular-Duplikaten, Umbenennungen oder Verschiebungen.

### <span id="page-5-2"></span>**Referenz:PermissionManager**

Weiterleitung nach:

[Referenz:BlueSpicePermissionManager](https://de.wiki.bluespice.com/wiki/Referenz:BlueSpicePermissionManager)

<span id="page-5-3"></span>**Weiterleitung(Redirect):** Automatische Weiterleitungen helfen, Duplikate und inhaltlichen Wildwuchs zu vermeiden. Weiterleitungen werden z.B. für Seiten eingerichtet, deren Inhalte veraltet sind, die nicht mehr gebraucht werden oder mit den Inhalten anderer Seiten übereinstimmen. Sie verweisen in der Regel auf die aktuellste Beschreibung eines Themas und vermeiden unnötige Arbeit im Fall von Ab-kürzungen, Synonymen, Plural/Singular-Duplikaten, Umbenennungen oder Verschiebungen.

## **Referenz:UserManager**

Weiterleitung nach:

**BlueSpice** 

[Referenz:BlueSpiceUserManager](https://de.wiki.bluespice.com/wiki/Referenz:BlueSpiceUserManager)

**Weiterleitung(Redirect):** Automatische Weiterleitungen helfen, Duplikate und inhaltlichen Wildwuchs zu vermeiden. Weiterleitungen werden z.B. für Seiten eingerichtet, deren Inhalte veraltet sind, die nicht mehr gebraucht werden oder mit den Inhalten anderer Seiten übereinstimmen. Sie verweisen in der Regel auf die aktuellste Beschreibung eines Themas und vermeiden unnötige Arbeit im Fall von Ab-kürzungen, Synonymen, Plural/Singular-Duplikaten, Umbenennungen oder Verschiebungen.

### <span id="page-6-0"></span>**Suchoptionen**

Wiki Administratoren können über die Funktion "Suchoptionen" (SearchOptions), Einstellungen an der Wiki Suche vornehmen. Die Suchoptionen sind auf einer Spezialseite zusammengefasst.

#### Inhaltsverzeichnis

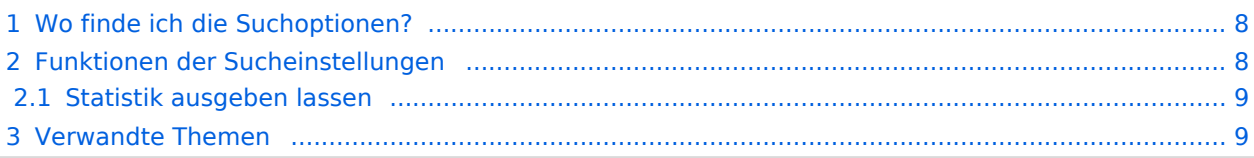

<span id="page-7-0"></span>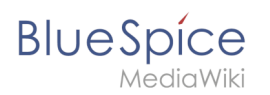

## Wo finde ich die Suchoptionen?

Öffnen Sie die Sucheinstellungen. Diese finden Sie in der Admin-Navigation verlinkt.

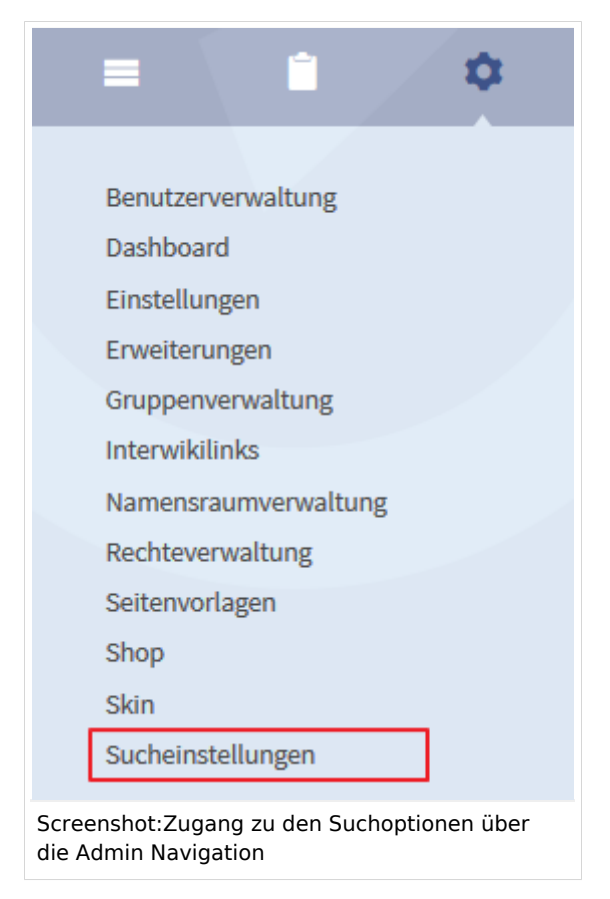

## <span id="page-7-1"></span>Funktionen der Sucheinstellungen

#### **\*nicht mehr ab BS 2.23.3**

Administratoren können die folgenden Optionen wählen:

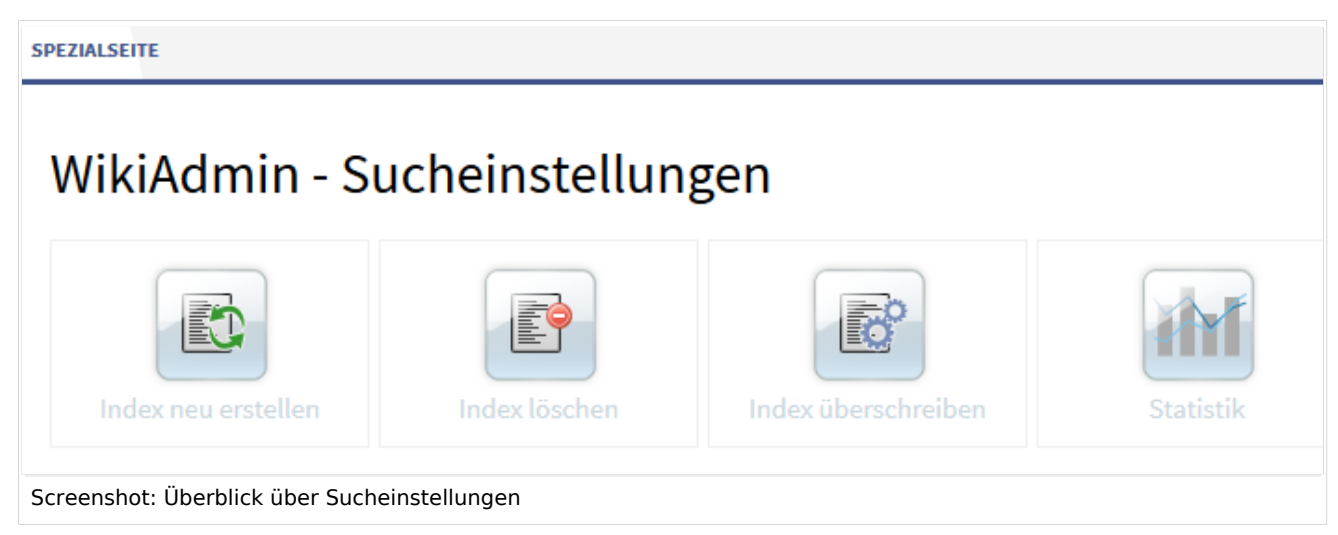

- Index neu erstellen  $\bullet$
- Index löschen
- Index überschreiben

# **BlueSpice**

- 
- Statistik: Hier kommen Sie zur übergreifenden Statistikfunktion. Neben anderen Anfragen können Sie sich auch eine Statistik über die Suchanfragen ausgeben lassen.

#### **HINWEIS**

**Achtung**: Ein Klick auf den Button startet direkt den Vorgang!

#### <span id="page-8-0"></span>**Statistik ausgeben lassen**

Klicken Sie auf die Statistikfunktion, werden Sie zu der allgemeinen Statistik auf der Spezialseite Spezial: Erweiterte Statistik weitergeleitet.

Wählen Sie hier im ersten Schritt unter Datenbasis die Suchanfragen aus. Im zweiten Schritt haben sie dann die Möglichkeit den Zeitraum einzugrenzen.

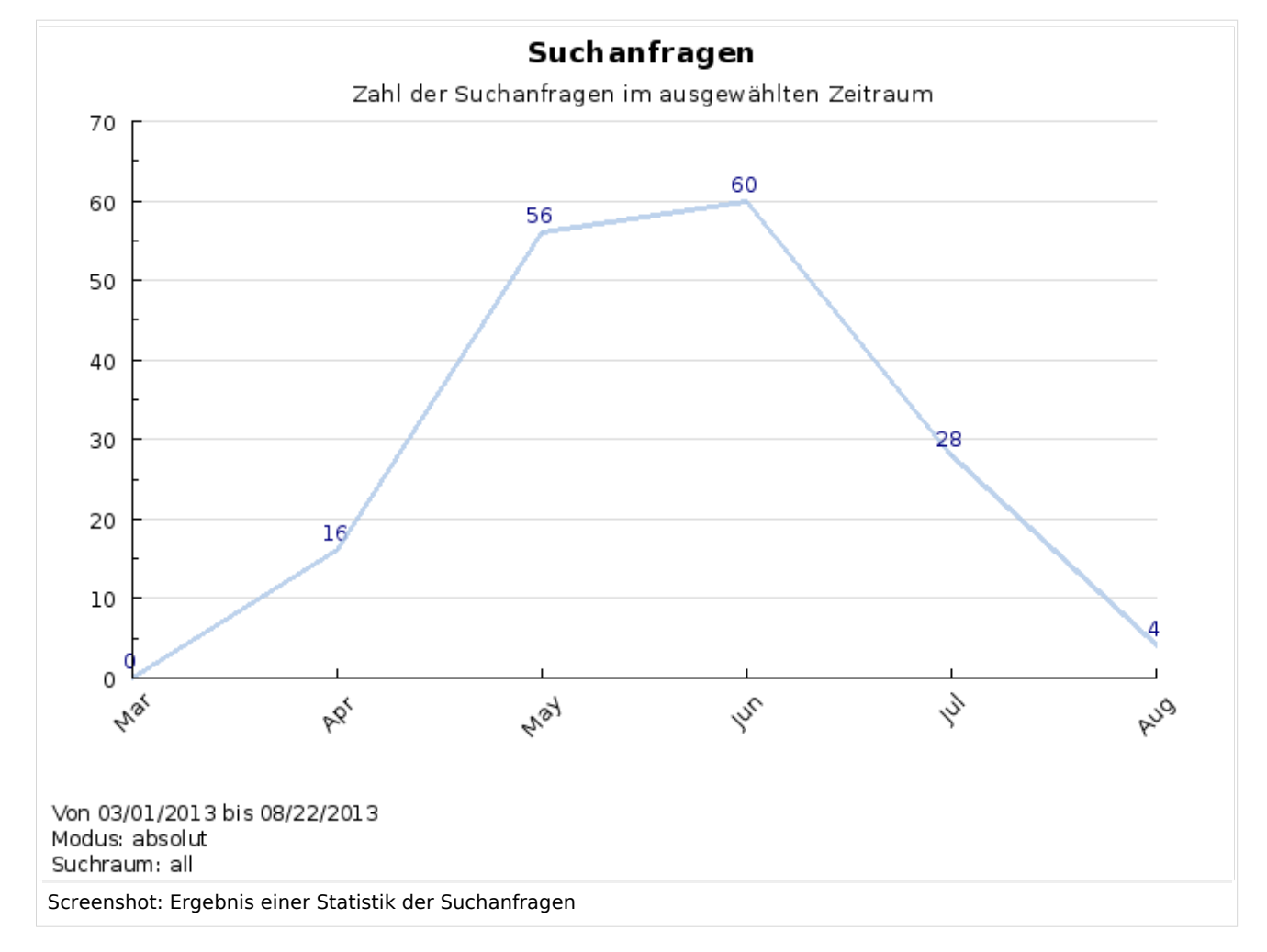

### <span id="page-8-1"></span>Verwandte Themen

- [Erweiterte Suche](https://de.wiki.bluespice.com/wiki/Referenz:ExtendedSearch)
- [Statistik-Tool](https://de.wiki.bluespice.com/wiki/Referenz:ExtendedStatistics)
- [Funktionen für Administratoren](https://de.wiki.bluespice.com/w/index.php?title=WikiAdmin&action=view)

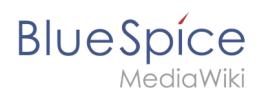

f,